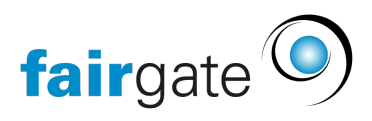

[Base de connaissances](https://support.fairgate.ch/fr/kb) > [Gestion des contacts](https://support.fairgate.ch/fr/kb/kontaktverwaltung-1) > [Contacts actifs](https://support.fairgate.ch/fr/kb/aktive-kontakte) > [Tableau des contacts](https://support.fairgate.ch/fr/kb/articles/kontakttabelle-bearbeitungsmodus-2) [\(mode de traitement\)](https://support.fairgate.ch/fr/kb/articles/kontakttabelle-bearbeitungsmodus-2)

Tableau des contacts (mode de traitement) Meike Pfefferkorn - 2024-11-20 - [Contacts actifs](https://support.fairgate.ch/fr/kb/aktive-kontakte)

## Où puis-je trouver le mode de traitement?

Activez l'option "Mode de traitement" dans le coin supérieur droit via le symbole du tableau. Certains contenus du tableau seront alors marqués par une ligne pointillée. C'est ainsi que vous pouvez reconnaître que le mode de traitement est activé.

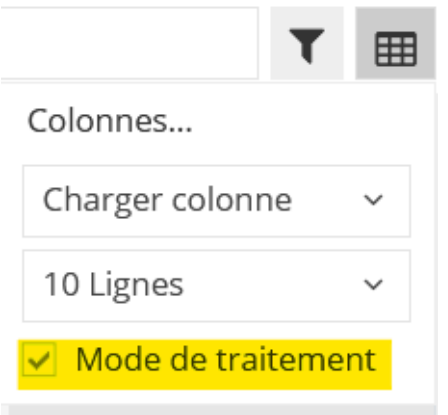

## A quoi sert le mode de traitement?

Le mode édition vous permet d'effectuer de saisies de données et des modifications directement dans le tableau.

Comment modifier les données directement dans le tableau?

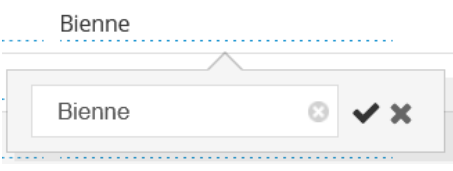

Les données modifiables sont reconnaissables à la ligne en pointillé située sous le contenu de la cellule. En cliquant sur le contenu d'une telle cellule, un champ de saisie s'ouvre. Vous pouvez effectuer votre saisie dans ce champ et la

confirmer par une coche.